## **3. Fogyasztás**

Egy szállítmányozással foglalkozó cég nyilvántartást vezet a használatában lévő gépjárművekről. Rögzítették a járművek cégen belüli azonosítóját, hengerűrtartalmát, gyártási évét és a járművel eddig megtett kilométereket. Ezek az adatok a jarmu.txt állományban találhatók.

Táblázatkezelő program segítségével oldia meg a következő feladatokat!

 $A$  megoldás során vegye figyelembe a következőket!

- **•** Segédszámításokat, kiegészítő adatokat a J oszloptól jobbra vehet fel.
- x *Amennyiben lehetséges, a megoldás során képletet, függvényt, hivatkozást használjon, hogy az alapadatok módosítása esetén is a kívánt eredményeket kapja!*
- x *A részfeladatok között van olyan, amely egy korábbi kérdés eredményét használja fel. Ha a korábbi részfeladatot nem sikerült teljesen megoldania, használja a megoldását úgy, ahogy van, vagy írjon be egy valószínĦnek tĦnĘ eredményt, és azzal dolgozzon tovább! Így ugyanis pontokat kaphat erre a részfeladatra is.*
- 1. Töltse be a tabulátorokkal tagolt, UTF-8 kódolású jarmu.txt szövegfájlt a táblázatkezelőbe az A1-es cellától kezdődően! Munkáját fogyaszt néven mentse el a táblázatkezelő alapértelmezett formátumában!
- 2. A *D41*-es cellában határozza meg a *D* oszlop adatainak felhasználásával, hogy a járművek átlagosan mennyi utat tettek meg eddig!
- 3. A *B41*-es cellában határozza meg, hogy a legtöbbet futott jármű hány kilométert tett meg eddig!
- 4. A *B42*-es cellában határozza meg, hogy a legtöbbet futott járműnek mi az azonosítója!
- 5. A cégen belül tapasztalati adatok állnak rendelkezésre a különböző hengerűrtartalmú gépjárművek jellemző fogyasztásáról. Ezt az alábbi táblázat tartalmazza:

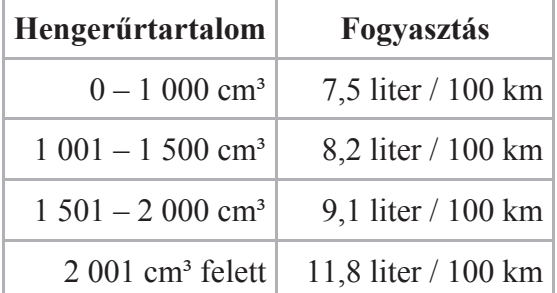

Az E oszlopban másolható képlet segítségével határozza meg az egyes gépjárművek jellemző fogyasztását! Amennyiben szükséges, az *L1* cellától kezdődően hozzon létre segédtáblát!

- 6. Az *F* oszlopban másolható képlet segítségével határozza meg a járművek által eddig elfogyasztott üzemanyag mennyiségét!
- 7. A *G* oszlopban határozza meg a járművek életkorát években! (A járművet a gyártás évében nulla évesnek tekintjük.) A képleteket úgy készítse el, hogy a táblázatot a következő évben megnyitva is a helyes értékek legyenek láthatók!
- 8. Egy járművet újszerű állapotban lévőnek tekintünk, ha legfeljebb 15 000 km-t futott. Egy jármű cserélendő, ha már legalább 250 000 km-t megtett. Határozza meg a *H* oszlop celláiban másolható függvény segítségével, hogy a járművek melyik kategóriába tartoznak! Ha a jelzettek egyikébe sem tartozik a jármű, akkor a képlet eredményeként a cellában ne legyen látható semmi!
- 9. A *B45:B51* cellákban másolható képlet segítségével határozza meg, hány darab olyan jármű van a cégnél, ami a jelzett évben készült!
- 10. Az *A44:B51* cellák felhasználásával készítse el a minta szerinti diagramot! A vízszintes tengely beosztásai 2006-tól 2012-ig terjedjenek, míg a függőleges tengely értéktartománya automatikusan kövesse az adatok nagyságát! A diagramnak ne legyen jelmagyarázata! Diagramcímnek írja be: "Gyártási évhez tartozó darabszám"! A diagram ne tartalmazzon segédvonalakat, de minden jelölt pontnál legyen leolvasható az érték!
- 11. Az *A1:H1* cellák szövegét formázza a minta alapján! A cellák háttere legyen világosszürke!
- 12. Az *A*, *C*, *G* és *H* oszlopokban az adatokat igazítsa vízszintesen középre! A többi cellában az adatok igazítása maradjon az alapértelmezett!
- 13. Állítson be egyéni számformátumot a *B2:B39* és a *D2:G39* tartományokban, valamint a *B41* és *D41* cellákban! A *B*, a *D* és az *F* oszlopokban a minta szerinti ezres tagolást alkalmazzon! A beállításnál ügyeljen arra, hogy a számok és mértékegységek egy szóközzel el legyenek választva! A "cm<sup>3</sup>" megadásánál felsőindex helyett használhatja a "<sup>3</sup>" szimbólum beszúrását is.
- 14. Az *A1:H39* tartományt szegélyezze a minta szerint! A táblázatban más cella ne legyen szegélyezett!

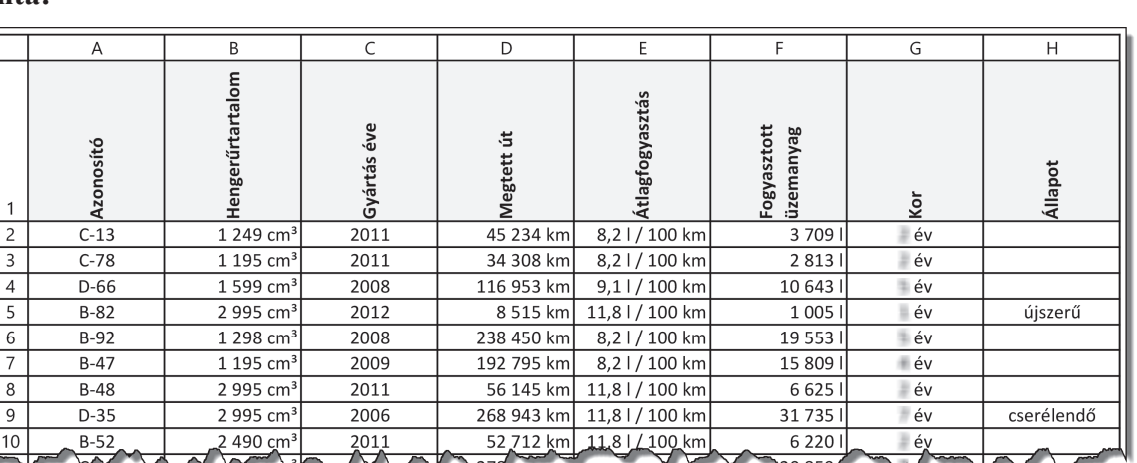

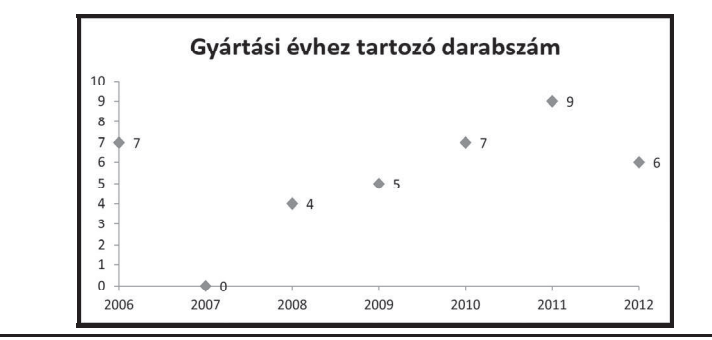

## **Minta:**

gyakorlati vizsga 1122 9 / 12 2013. október 18.

**30 pont**